# **1 Tech-Support Commands**

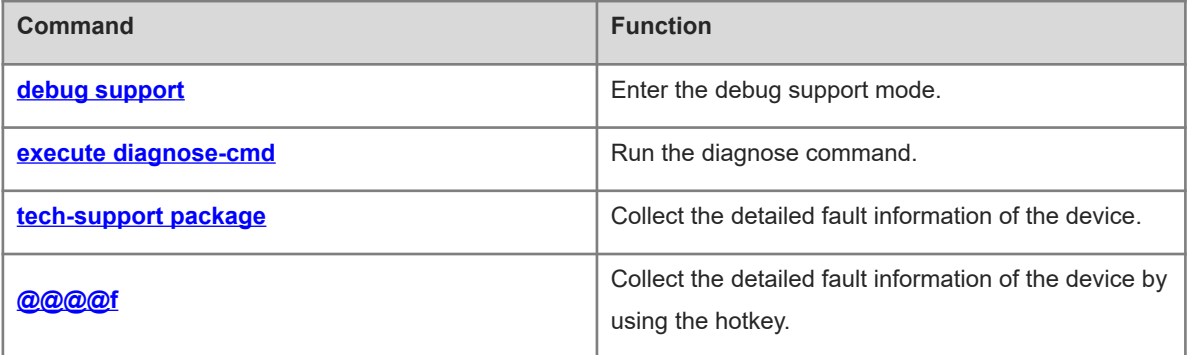

# <span id="page-1-0"></span>**1.1 debug support**

# **Function**

Run the **debug support** command to enter the debug support mode.

# **Syntax**

**debug support**

# **Parameter Description**

N/A

### **Command Modes**

Privileged EXEC mode

### **Default Level**

15

# **Usage Guidelines**

This command is used to enter the debug support mode. You can run the Tech-Support commands only in debug support mode.

### **Examples**

The following example enters the debug support mode.

```
Hostname> enable
Hostname# debug support
%Warning: Enter debug support mode, all commands in this mode are used to 
diagnose system hardware and software.
          Misuse of these commands will affect system performance. Therefore, use
these commands under the guidance of Orion Networks engineers.
Hostname(support)#
```
#### **Notifications**

N/A

### **Common Errors**

N/A

### **Platform Description**

N/A

### **Related Commands**

N/A

# <span id="page-2-0"></span>**1.2 execute diagnose-cmd**

# **Function**

Run the **execute diagnose-cmd** command to run the diagnose command.

# **Syntax**

**execute diagnose-cmd** { [ **device** *device-id* ] [ **slot all** | **slot** *slot-id* } ] [ **chip** *chip-id* ] *shell-command* | **help** }

### **Parameter Description**

**device** *device-id*: Indicates the ID of a device.

**slot all**: Indicates that the diagnose command is executed on all cards.

**slot** *slot-id*: Indicates that the diagnose command is executed on the specified board. **m**\* indicates the management engine, **fe**\* indicates the switch fabric module, and  $1 \sim$ \* indicates the service interface board. \* indicates a positive integer number.

**chip** *chip-id*: ID of a chip. The value range is from 0 to 7.

*shell-command*: String of the shell command to be executed. For details about the command string, see [Table](#page-2-1) [1-1](#page-2-1).

**help**: Displays a list of executable *shell commands.*

# **Command Modes**

Debug support mode

### **Default Level**

15

### **Usage Guidelines**

### **Table 1-1Description of shell Command Strings**

<span id="page-2-1"></span>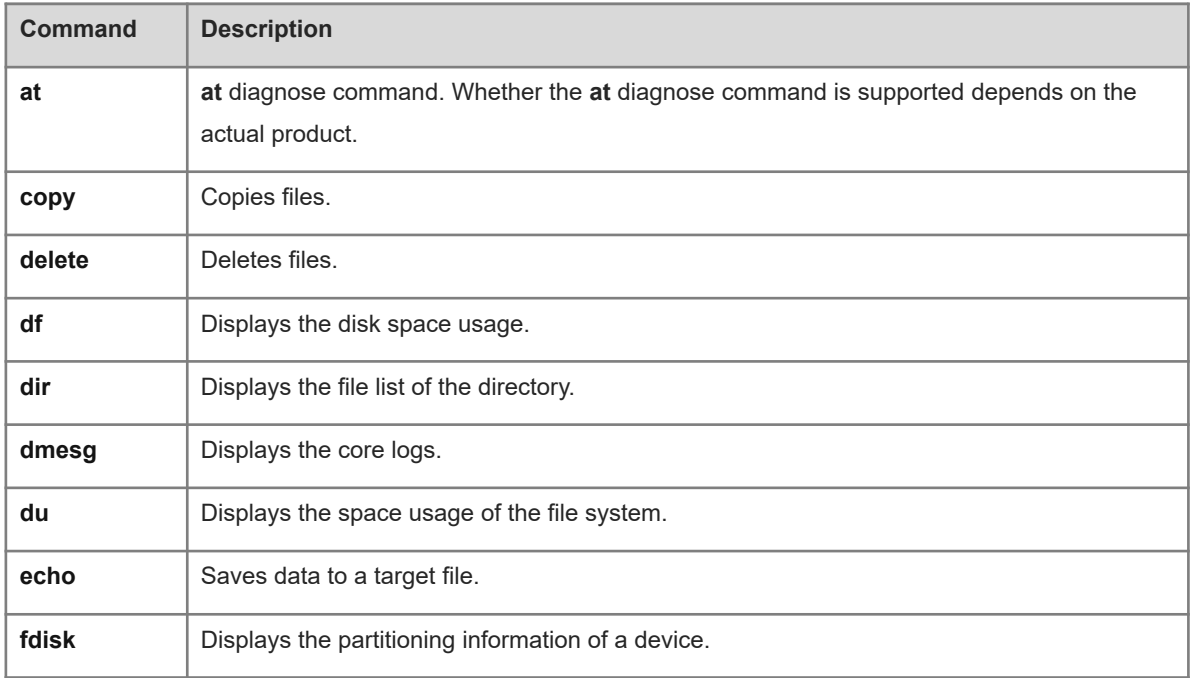

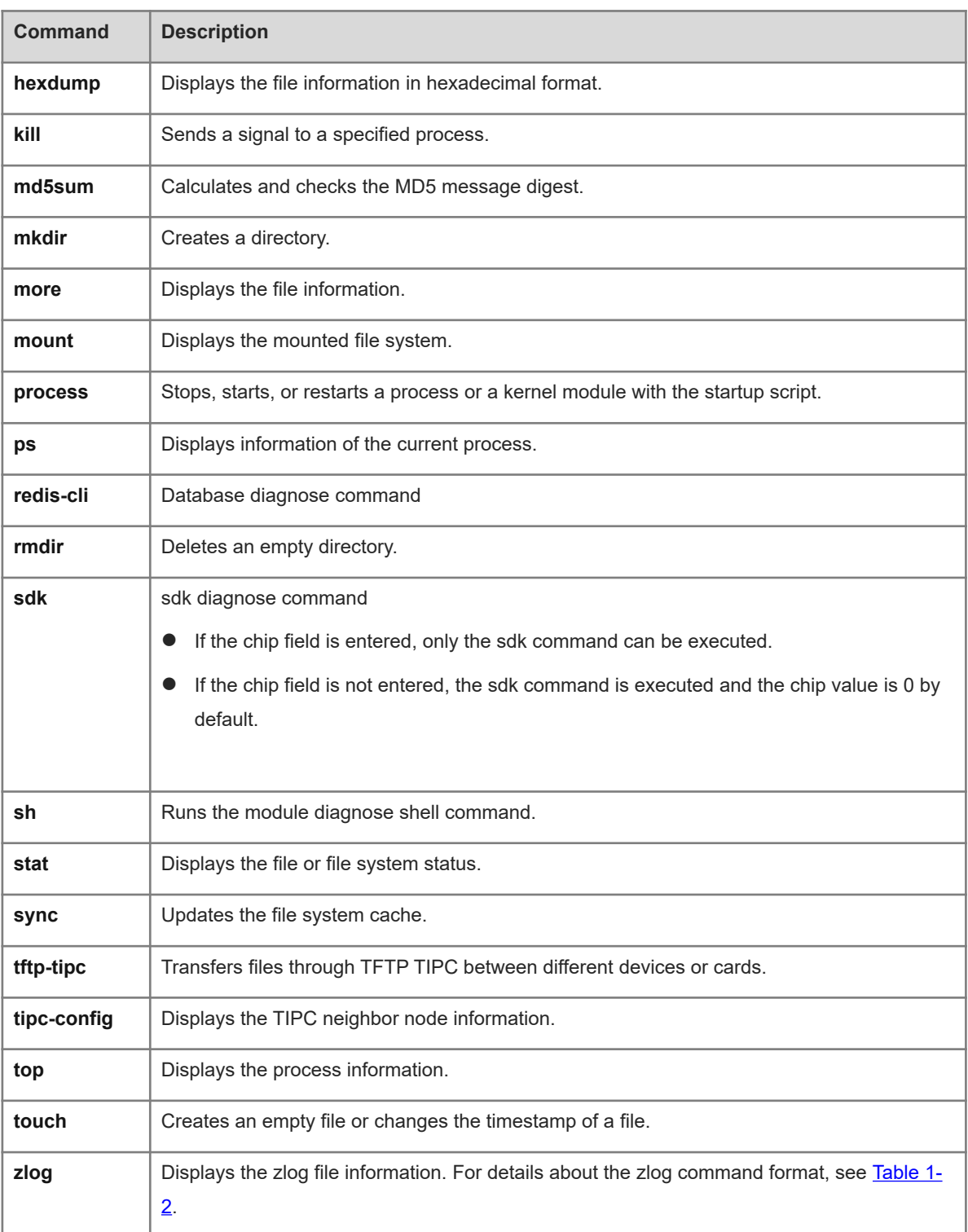

### **Table 1-2zlog Command Format**

<span id="page-4-0"></span>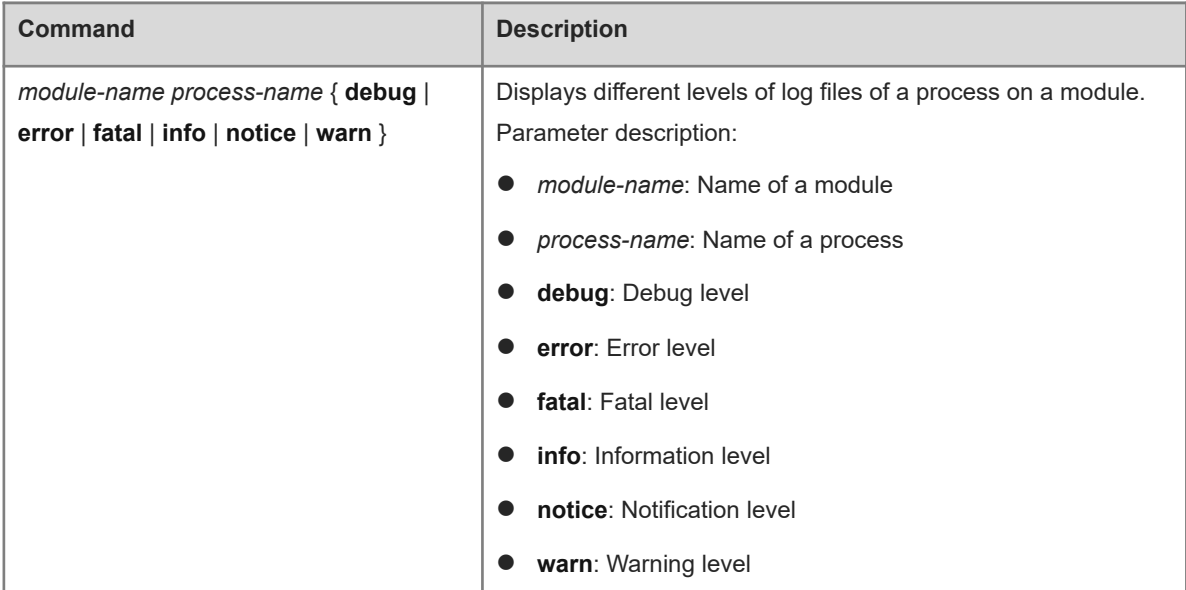

### **Examples**

The following example displays the device configuration file.

```
Hostname> enable
Hostname# debug support
Hostname(support)#execute diagnose-cmd more /data/config.text
```
### **Notifications**

When the diagnosed slot ID is not configured, the following notification will be displayed:

% Execute command fail, because tipc connect fail! When the diagnosed chip is not configured, the following notification will be displayed:

RG AT command execute begin. Chip id is invalid in this device, Please check the chip id! RG\_AT command execute end.

When the diagnosed device is not configured, the following notification will be displayed:

% Execute command fail, because tipc connect fail!

#### **Common Errors**

N/A

### **Platform Description**

N/A

# **Related Commands**

 **[debug support](#page-1-0)**

# <span id="page-5-0"></span>**1.3 tech-support package**

# **Function**

Run the **tech-support package** command to collect the detailed fault information of the device.

# **Syntax**

**tech-support package** [ *component*-*name* | **basic** ]

### **Parameter Description**

*component-name*: Specified component whose fault information is to be collected.

**basic**: Collects the basic fault information of the device.

# **Command Modes**

Debug support mode

# **Default Level**

 $14$ 

# **Usage Guidelines**

- This command is used to collect the detailed real-time fault information of each service component and dump file registered with the TECH-SUPPORT framework, and save them in a fault information compressed package. The compressed package name indicates the VSD for which the fault information is collected.
- The fault information compressed package is stored in the descending order of USB flash drive, **Flash:/**, and **Tmp:/**. Before running this command, you are advised to insert the USB flash drive to avoid information loss. You can use the TFTP function to transfer the compressed packages of the final fault information to a PC.
- To prevent excessive consumption of space on the storage media after the fault information is collected for multiple times, a maximum of three compressed packages of fault information can be stored on the same storage medium.
- The compressed packages of fault information are stored as follows:
- USB flash drive

If a USB flash drive is inserted into the device, the compressed packages are stored in the root directory of the USB flash drive. You can run the **dir usb0:** command to view these compressed packages.

○ Flash directory

If no USB flash drive is inserted into the device, the compressed packages are preferentially stored in the Flash directory. You can run the **dir flash:** command to view these compressed packages.

○ **Tmp** directory (memory)

If no USB flash drive is inserted into the device and the Flash has insufficient space, the compressed packages are stored in the **Tmp** directory. You can run the **dir tmp:** command to view these compressed packages.

### **Examples**

The following example collects the detailed fault information of the device.

Hostname> enable Hostname# debug support Hostname(support)# tech-support package

### **Notifications**

 When the fault information of VSD 0 is successfully collected and packaged, the following notifications will be displayed, depending on the type of the storage medium:

If the fault information compressed package is stored on the USB flash drive of VSD 0, run the **dir usb0:** command to view the package.

Tech-support package success, the package file is /mnt/usb0/tech\_vsd0\_20140825164828.tar.gz.

If the fault information compressed package is stored in the Flash directory on VSD 0, run the **dir flash:** command to view the package.

Tech-support package success, the package file is /data/tech\_vsd0\_20140825164828.tar.gz.

If the fault information compressed package is stored in the **Tmp** directory on VSD 0, run the **dir tmp:** command to view the package.

Tech-support package success, the package file is /tmp/tech\_vsd0\_20140825164828.tar.gz.

 When the fault information of VSD 1 is successfully collected and packaged, the following notifications will be displayed, depending on the type of the storage medium:

If the fault information compressed package is stored on the USB flash drive of VSD 1, run the **dir usb0:** command to view the package.

Tech-support package success, the package file is /mnt/usb0/tech\_vsd1\_20140825164829.tar.gz.

If the fault information compressed package is stored in the Flash directory on VSD 1, run the **dir flash:** command to view the package.

Tech-support package success, the package file

is/data/var/run/vsd/1/tech\_vsd1\_20140825175652.tar.gz.

If the fault information compressed package is stored in the **Tmp** directory on VSD 1, run the **dir tmp:** command to view the package.

Tech-support package success, the package file is /tmp/vsd/1/tech\_vsd1\_20140825164828.tar.gz.

 When the fault information is successfully collected but fails to be packaged, the following notification will be displayed:

Tech-support package failed, the dump file is in dir: /data/tech vsd0.

### **Common Errors**

If the storage medium has insufficient space, information fails to be collected in the Tech-Support operation.

### **Platform Description**

N/A

### **Related Commands**

<span id="page-7-0"></span> **[debug support](#page-1-0)**

# **1.4 @@@@f**

### **Function**

Run the **@@@@f** command to collect the detailed fault information of the device by using the hotkey.

### **Syntax**

**@@@@f**

### **Parameter Description**

N/A

### **Command Modes**

All modes except the user EXEC mode

### **Default Level**

N/A

### **Usage Guidelines**

This command is used to collect the detailed fault information of the device by using the hotkey. The **@@@@f** hotkey operation is often performed when the console crashes. The fault information is packaged in a way similar to the **tech-support package** command. The fault information is stored in the descending order of USB flash drive, **Flash:/**, and **Tmp:/**. Before running this command, you are advised to insert the USB flash drive to avoid information loss.

This command takes effect only when the device is connected to the console port, and is invalid for remote connections, for example, Telnet or SSH connection.

#### **Examples**

The following example collects the detailed fault information of a management board by using the hotkey.

You only need to press " $@@@@f"$  on the console to trigger the information collection.

### **Notifications**

When the fault information is successfully collected but fails to be packaged, the following notification will be displayed:

Tech-support package failed, the dump file is in directory: /data/tech vsd0.

### **Common Errors**

If the storage medium has insufficient space, information fails to be collected in the Tech-Support operation.

# **Platform Description**

N/A

# **Related Commands**

N/A